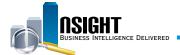

# Insight Quick Reference | Position Management System Online Subject Area

# What is Position Management System Online (PMSO)?

- This Subject Area provides snapshots in time of organization position listings including active (filled and vacant), inactive, and deleted
  positions.
- Position data includes a Master Record, containing basic position data such as grade, pay plan, or occupational series code.
- The Master Record is linked to one or more Individual Positions containing organizational structure code, duty station code, and accounting station code data.

# **History**

- · The most recent daily snapshot is available during a given pay period until BEAR runs.
- · Bi-Weekly snapshots date back to Pay Period 1 of 2014.

#### Data Refresh\*

#### Daily

• Provides daily results of individual position information, which changes on a daily basis.

#### Bi-Weekly

• Provides the latest record regardless of previous changes that occur to the data during a given pay period.

\*View the Insight Data Refresh Report to determine the most recent date of refresh

# Position Management System Online Common Reports

| HR Area                                    | Report Name                                   | Load                                                                        |
|--------------------------------------------|-----------------------------------------------|-----------------------------------------------------------------------------|
| Organization<br>and Position<br>Management | Position     Organization with     PII (PMSO) | Daily for current pay<br>period/ Bi-Weekly<br>for historical pay<br>periods |

### Reminder:

In all PMSO reports, users should make sure to include:

- · An Organization filter
- SSNO element from the *Incumbent Employee* folder

- PMSO Key elements from the Master Record folder
- · A time filter from the Snapshot Time folder

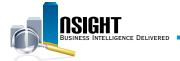

# **Daily Calendar Filters**

There are two ways to pull the most recent daily data in a PMSO report:

- 1. Create a Snapshot Time filter on the current pay period by using one of the following options:
  - Create a filter on the DAY\_START\_DATE data element from the Snapshot Time folder to equal mm/dd/yyyy
  - Create a filter on PP\_YEAR\_AND\_NUMBER data element from the Snapshot Time folder to equal yyyy-pp
  - Create two separate filters on YEAR\_ID and PAY\_ PERIOD\_NUMBER
- 2. Create a SQL filter to always pull the most recent daily snapshot
  - Create a filter on the DAY\_START\_DATE data element from the Calendar Time folder
  - Select the "Convert this Filter to SQL" checkbox and set it equal to VALUEOF("PMSO\_LAST\_LOADED\_ init"."pmso\_last\_loaded\_var")

**Note:** It is **no longer necessary** to pull any elements from a Fact Table in order to run a successful PMSO report.

# Bi-Weekly Calendar Filters

There are three time options when running a bi-weekly PMSO report:

- 1. Individual snapshots for a given pay period
  - Create two filters on the YEAR\_ID and PAY\_PERIOD\_
     NUMBER data elements from the Snapshot Time Folder where
    - PAY\_PERIOD\_NUMBER is equal to a given Pay Period
    - YEAR ID is equal to a given Year
- 2. Most recent bi-weekly snapshot
  - Create two filters on the YEAR\_ID and PAY\_PERIOD\_
     NUMBER data elements from the Snapshot Time Folder
  - Select the "Convert this Filter to SQL" checkbox and set each equal to
    - "Snapshot Time"."PAY\_PERIOD\_NUMBER" = VALUEOF("PMSO\_BWKLY\_PP\_init"."pmso\_bwkly\_pp\_var")
    - "Snapshot Time"."YEAR\_ID" = VALUEOF("PMSO\_ BWKLY\_PP\_YR\_init"."pmso\_bwkly\_pp\_yr\_var")
- 3. Multiple bi-weekly snapshots
  - Create two filters on the YEAR\_ID and PAY\_PERIOD\_
     NUMBER data elements from the Snapshot Time Folder where
    - PAY\_PERIOD\_NUMBER is equal to given Pay Periods
    - YEAR ID is equal to a given Year(s)

**Note:** It is **no longer necessary** to pull any elements from a Fact Table in order to run a successful PMSO report.